# Spezifikationen für die Nutzung der Webanwendung mit CSV/TXT-Datei

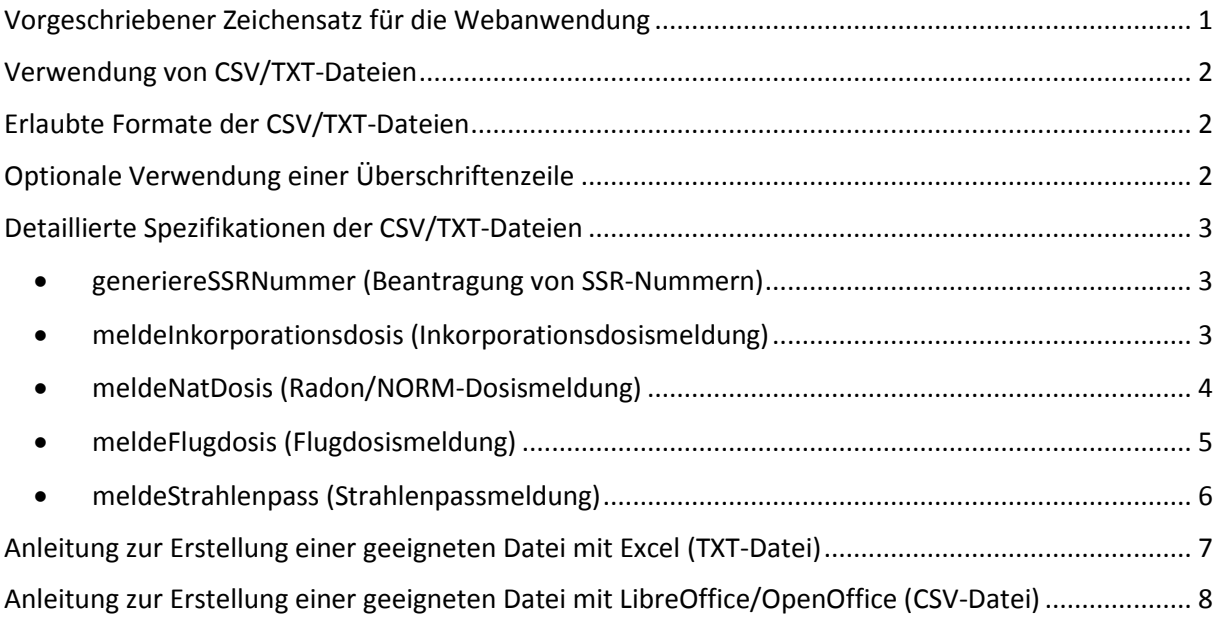

## <span id="page-1-0"></span>Vorgeschriebener Zeichensatz für die Webanwendung

Grundsätzlich sind bei der Dateneingabe über die SSR-Webanwendung (manuelle Eingabe oder Einlesen einer CSV/TXT-Datei) die lateinischen Zeichen in Unicode der Kategorie "LETTER" zu verwenden.

Die Hintergründe zur Verwendung dieses von der Koordinierungsstelle für IT-Standards vorgegebenen Zeichensatzes finden Sie hier:

[https://www.xoev.de/sixcms/media.php/13/Bekanntmachung%20BMI%20String.Latin%20und%20ID](https://www.xoev.de/sixcms/media.php/13/Bekanntmachung%20BMI%20String.Latin%20und%20ID%20Algo.pdf) [%20Algo.pdf](https://www.xoev.de/sixcms/media.php/13/Bekanntmachung%20BMI%20String.Latin%20und%20ID%20Algo.pdf)

Detaillierte Informationen zum vorgeschriebenen Zeichensatz finden Sie hier: [http://xoev.de/latinchars/1\\_1/latinchars.pdf](http://xoev.de/latinchars/1_1/latinchars.pdf)

Eine XML-Liste der lateinischen Zeichen in Unicode der Kategorie "LETTER" finden Sie hier: [http://xoev.de/latinchars/1\\_1/charset/latinchars.xml](http://xoev.de/latinchars/1_1/charset/latinchars.xml)

Zusätzlich sind für die jeweils genannten Attribute folgende Sonderzeichen erlaubt:

- Für Familienname, Vorname(n) und Geburtsname: Leerzeichen, Bindestrich, Apostroph
- Für den Geburtsort: Leerzeichen, Bindestrich, Apostroph, runde Klammern, Schrägstrich
- Für das Geburtsdatum: Zahlen, Punkt
- Für den akademischen Grad: Leerzeichen, Bindestrich, Apostroph, runde Klammern, Schrägstrich, Punkt

#### Beispiel:

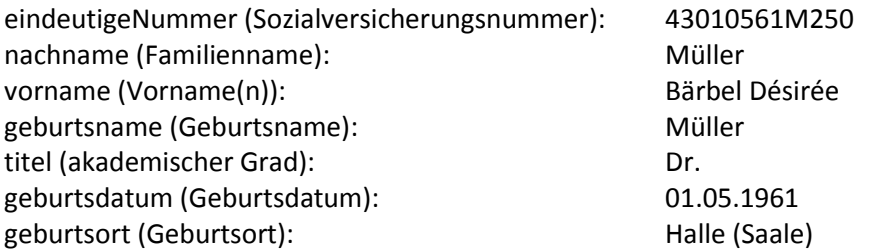

Weitere Hinweise:

- Adelsprädikate als Bestandteil des Namens vorne anfügen (z.B.: von Klitzing)
- Mehrere Vornamen mit Leerzeichen hintereinander schreiben (z.B.: Klaus Olaf)
- Doppelnamen mit Bindestrich trennen (z.B.: Klaus-Olaf)
- Beim Geburtsort die behördlich festgelegte Schreibweise verwenden [\(https://www.destatis.de/DE/ZahlenFakten/LaenderRegionen/Regionales/Gemeindeverzeich](https://www.destatis.de/DE/ZahlenFakten/LaenderRegionen/Regionales/Gemeindeverzeichnis/Gemeindeverzeichnis.html) [nis/Gemeindeverzeichnis.html\)](https://www.destatis.de/DE/ZahlenFakten/LaenderRegionen/Regionales/Gemeindeverzeichnis/Gemeindeverzeichnis.html)
- Im Feld Geburtsort nur den Ort und nicht das Land angeben

### <span id="page-2-0"></span>Verwendung von CSV/TXT-Dateien

In der SSR-Webanwendung können Daten neben der manuellen Eingabe zusätzlich durch Einlesen einer entsprechend vorbereiteten Textdatei (CSV oder TXT) an das BfS übertragen werden. Durch Klicken des Buttons "Datei laden" erscheint das in Abbildung 1 gezeigte Dialogfenster. Über "Durchsuchen" kann die entsprechende Datei auf Ihrem Computer ausgewählt und mittels "Hochladen" in die Online-Tabelle eingelesen werden.

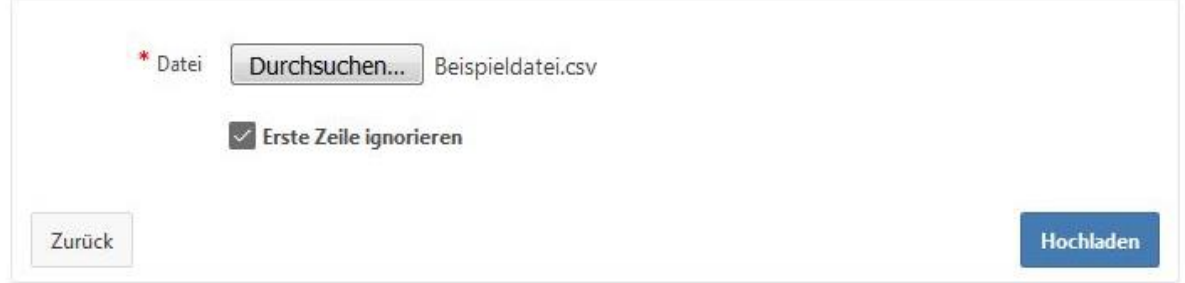

*Abbildung 1: Dialogfenster zum Einlesen von Dateien in die Online-Tabelle.*

### <span id="page-2-1"></span>Erlaubte Formate der CSV/TXT-Dateien

Es werden folgende Datei-Formate unterstützt:

- CSV-Datei in Unicode UTF-8 Codierung mit Semikolon als Trennzeichen
- TXT-Datei in Unicode UTF-16 Codierung mit Tabulator als Trennzeichen mit LE-Byte-Order (bei der Verwendung von Excel zu wählen!)

Detaillierte Anleitungen zur Erstellung der jeweiligen Dateien folgen weiter unten.

## <span id="page-2-2"></span>Optionale Verwendung einer Überschriftenzeile

Grundsätzlich kann bei allen Anwendungen die CSV/TXT-Datei mit oder ohne Überschriftenzeile (Abbildung 2, roter Pfeil) angelegt und für die Webanwendung verwendet werden.

Bitte beachten Sie, dass bei Verwendung einer Überschriftenzeile das Kontrollkästchen "Erste Zeile ignorieren" beim Hochladen der Datei (Abbildung 1) aktiviert werden muss. Wird keine Überschriftenzeile verwendet, darf dieses Kontrollkästen nicht aktiviert sein.

|                | <b>START</b><br><b>DATEI</b>          | <b>EINFÜGEN</b><br>SEITENLAYOUT |                |                       |                | ÜBERPRÜFEN                                            |         |                          |
|----------------|---------------------------------------|---------------------------------|----------------|-----------------------|----------------|-------------------------------------------------------|---------|--------------------------|
|                |                                       |                                 |                | <b>FORMELN</b>        | DATEN          |                                                       | ANSICHT | <b>ENTWICKLERTOOLS</b>   |
|                | A31<br>$\overline{\phantom{a}}$<br>ă. | $\times$                        | $f_x$          |                       |                |                                                       |         |                          |
|                | Ä                                     |                                 | $\overline{B}$ | $\epsilon$            | $\overline{D}$ | Ė                                                     |         | G                        |
|                | Sozialversicherungs-Nr.               |                                 | Nachname       | Vornamen              |                | Geburtsname Akademischer Grad Geburtsdatum Geburtsort |         |                          |
| $\overline{2}$ | 04160917Mxxx                          |                                 | Mustermann     | Hans-Jörg             | Meier          | Dr.                                                   |         | 16.09.1917 Musterstadt   |
| 3              | 52120892Mxxx                          |                                 | Musterfrau     | Maria                 | Musterfrau     |                                                       |         | 12.08.1992 Musterdorf    |
| 4              | 40210497Bxxx                          |                                 | Beispielmann   | René                  | Beispielmann   |                                                       |         | 21.04.1997 Beispielstadt |
| 5              | 43010561Mxxx                          |                                 | Müller         | Bärbel Désirée Müller |                | Dr.                                                   |         | 01.05.1961 Halle (Saale) |
|                |                                       |                                 |                |                       |                |                                                       |         |                          |

*Abbildung 2: Beispieldatei mit Überschriftenzeile.*

## <span id="page-3-0"></span>Detaillierte Spezifikationen der CSV/TXT-Dateien

Im Folgenden finden Sie detaillierte Spezifikationen der CSV/TXT-Dateien für die jeweiligen Anwendungen.

Bitte beachten Sie, dass die linke Spalte der nachfolgenden Tabellen die Inhalte der jeweiligen CSV/TXT-Datei definiert, wobei die Reihenfolge der Zeilen hier exakt der Reihenfolge der Spalten in der CSV/TXT-Datei entsprechen muss. Die rechte Spalte dient lediglich zur Erläuterung. Alle weiteren Spezifikationen finden Sie durch Anklicken der jeweils unter den Tabellen stehenden Links.

### <span id="page-3-1"></span>generiereSSRNummer (Beantragung von SSR-Nummern)

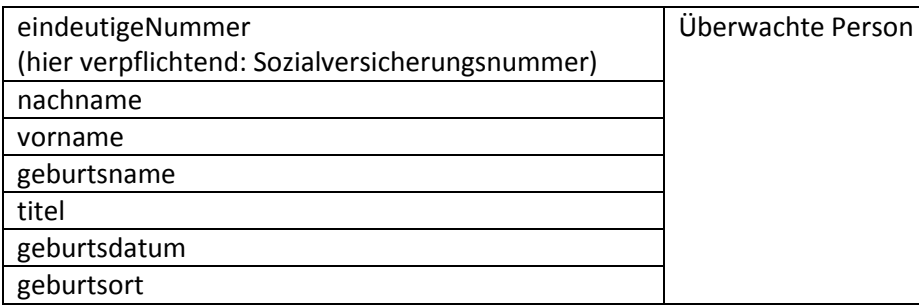

Alle weiteren Spezifikationen finden Sie unter:

[http://www.bfs.de/SharedDocs/Downloads/BfS/DE/fachinfo/ion-berufl-strahlenschutz/ssr](http://www.bfs.de/SharedDocs/Downloads/BfS/DE/fachinfo/ion-berufl-strahlenschutz/ssr-generiere-ssrnummer.html)[generiere-ssrnummer.html](http://www.bfs.de/SharedDocs/Downloads/BfS/DE/fachinfo/ion-berufl-strahlenschutz/ssr-generiere-ssrnummer.html)

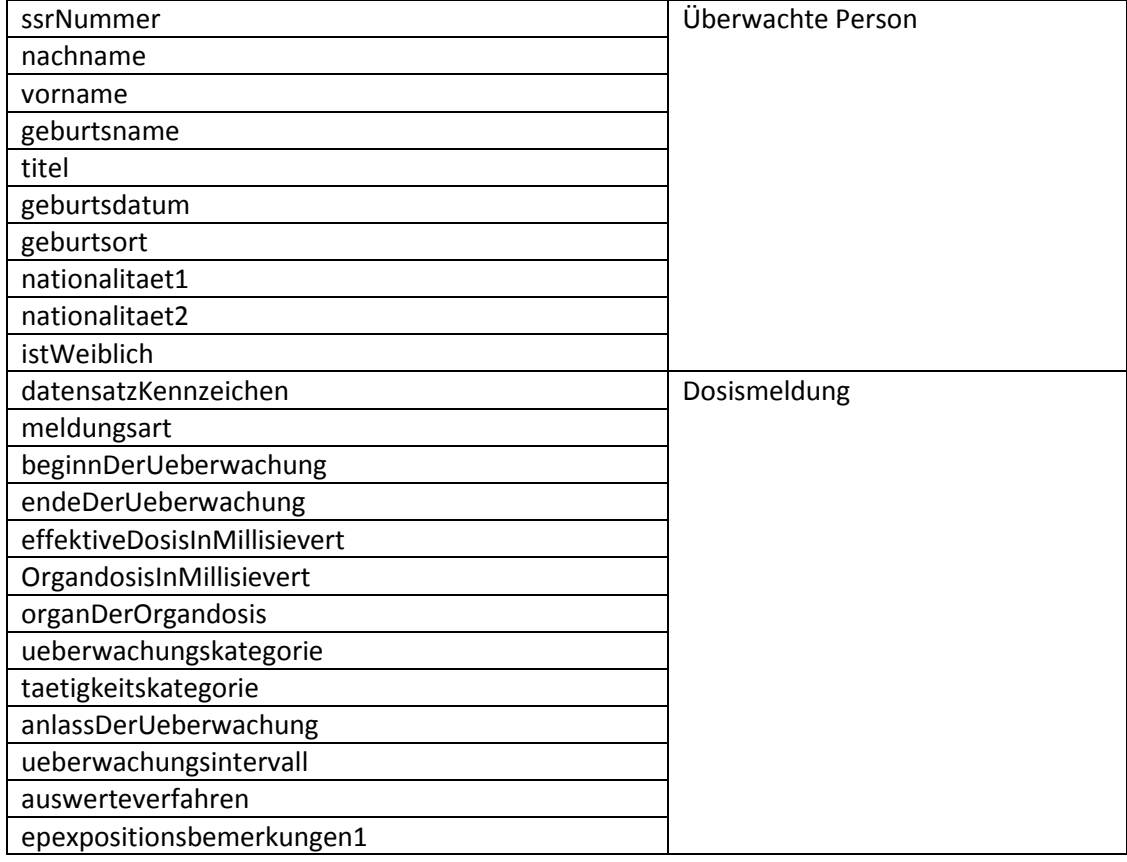

### <span id="page-3-2"></span>meldeInkorporationsdosis (Inkorporationsdosismeldung)

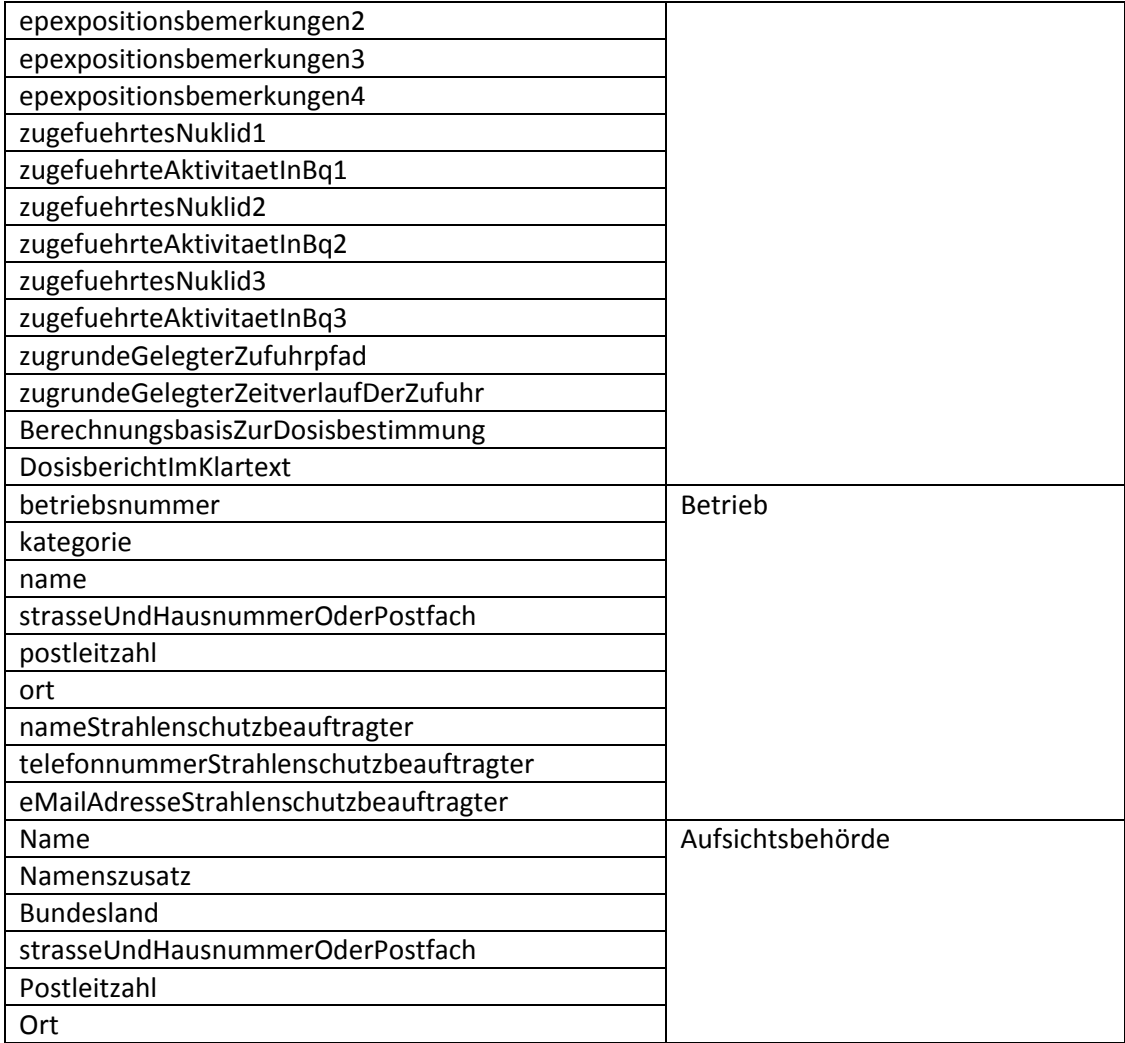

Alle weiteren Spezifikationen finden Sie unter:

[http://www.bfs.de/SharedDocs/Downloads/BfS/DE/fachinfo/ion-berufl-strahlenschutz/ssr](http://www.bfs.de/SharedDocs/Downloads/BfS/DE/fachinfo/ion-berufl-strahlenschutz/ssr-meldeinkorporationsdosis.html)[meldeinkorporationsdosis.html](http://www.bfs.de/SharedDocs/Downloads/BfS/DE/fachinfo/ion-berufl-strahlenschutz/ssr-meldeinkorporationsdosis.html)

### <span id="page-4-0"></span>meldeNatDosis (Radon/NORM-Dosismeldung)

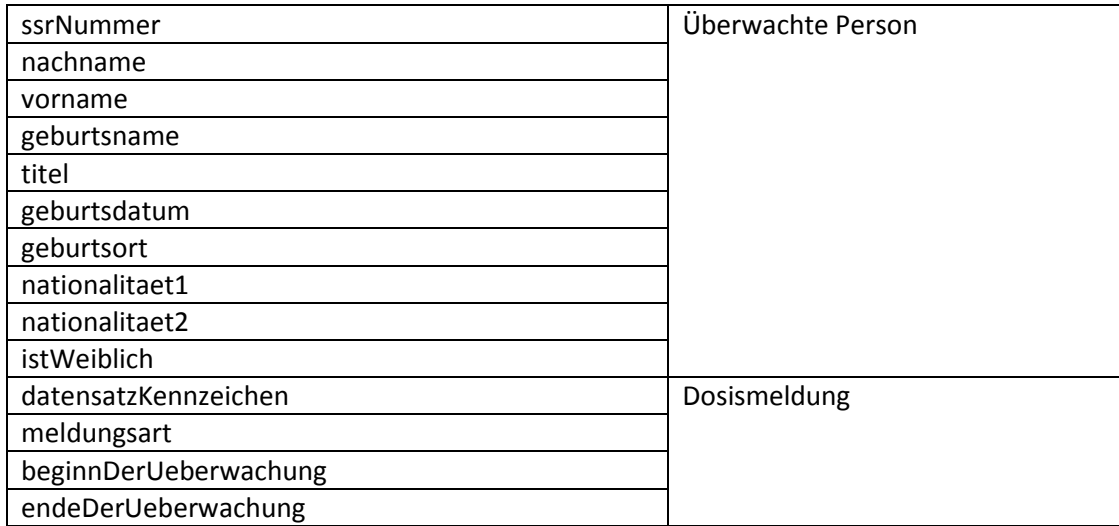

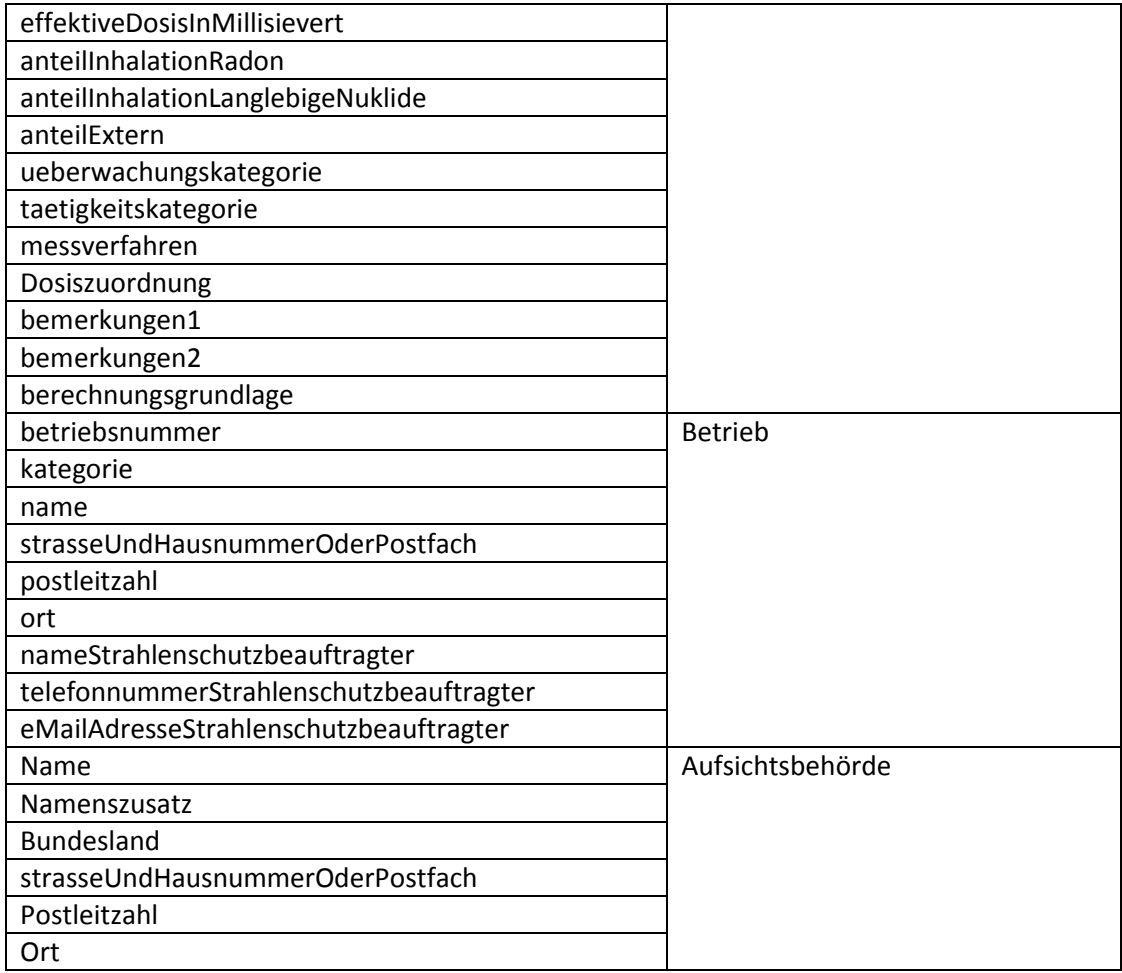

Alle weiteren Spezifikationen finden Sie unter:

[http://www.bfs.de/SharedDocs/Downloads/BfS/DE/fachinfo/ion-berufl-strahlenschutz/ssr](http://www.bfs.de/SharedDocs/Downloads/BfS/DE/fachinfo/ion-berufl-strahlenschutz/ssr-meldenatdosis.html)[meldenatdosis.html](http://www.bfs.de/SharedDocs/Downloads/BfS/DE/fachinfo/ion-berufl-strahlenschutz/ssr-meldenatdosis.html)

### <span id="page-5-0"></span>meldeFlugdosis (Flugdosismeldung)

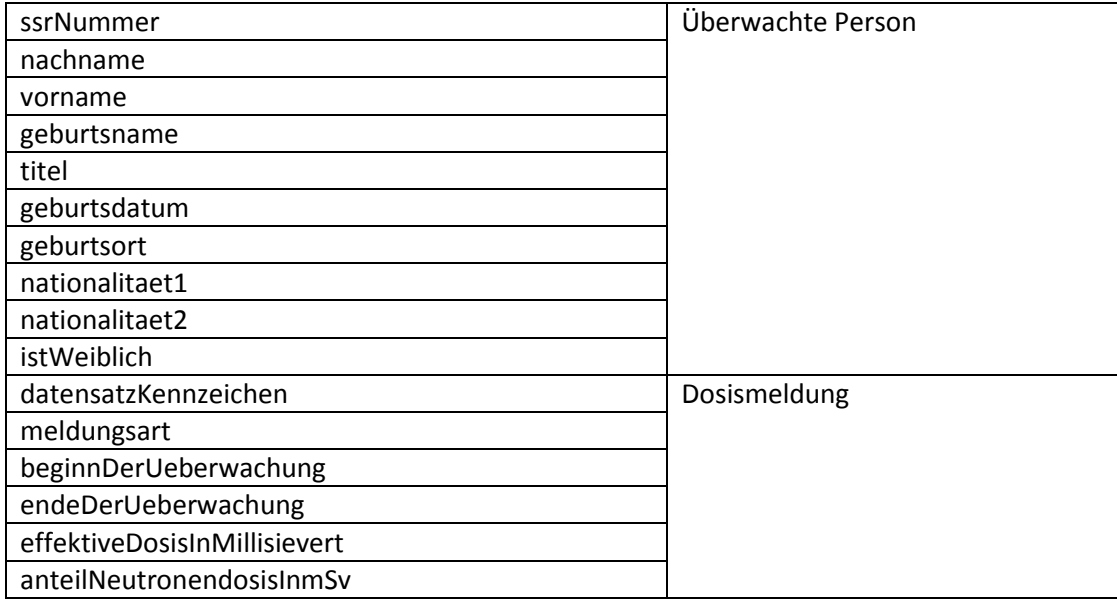

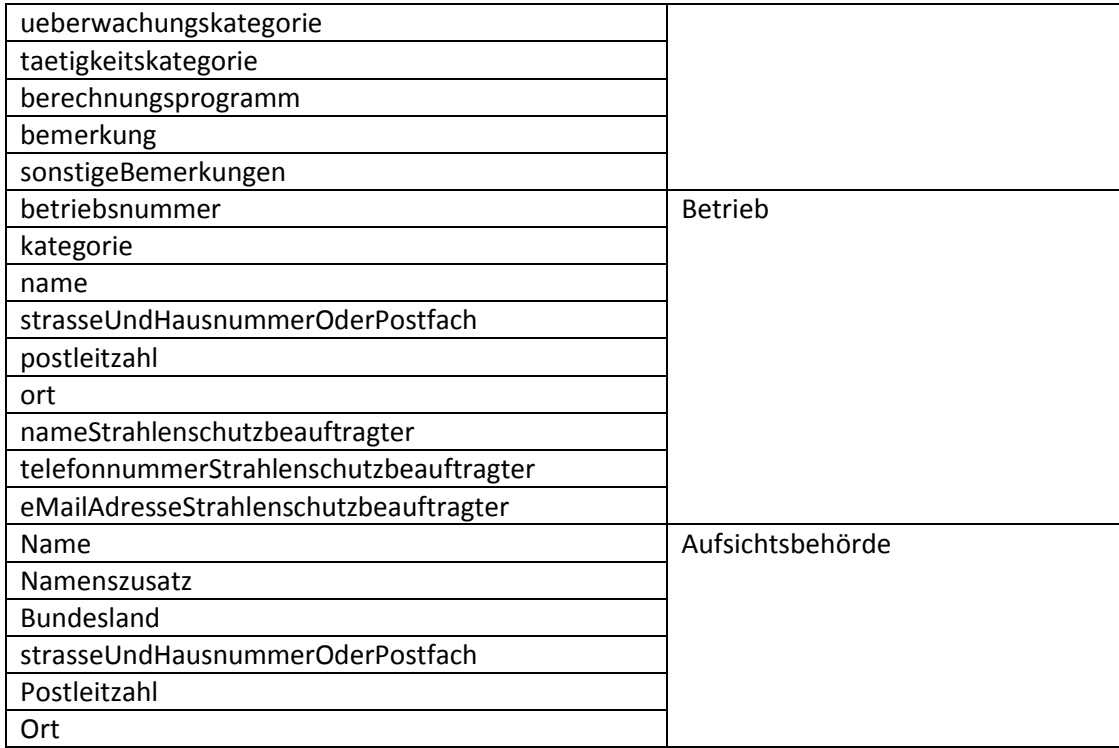

Alle weiteren Spezifikationen finden Sie unter:

[http://www.bfs.de/SharedDocs/Downloads/BfS/DE/fachinfo/ion-berufl-strahlenschutz/ssr](http://www.bfs.de/SharedDocs/Downloads/BfS/DE/fachinfo/ion-berufl-strahlenschutz/ssr-meldeflugdosis.html)[meldeflugdosis.html](http://www.bfs.de/SharedDocs/Downloads/BfS/DE/fachinfo/ion-berufl-strahlenschutz/ssr-meldeflugdosis.html)

### <span id="page-6-0"></span>meldeStrahlenpass (Strahlenpassmeldung)

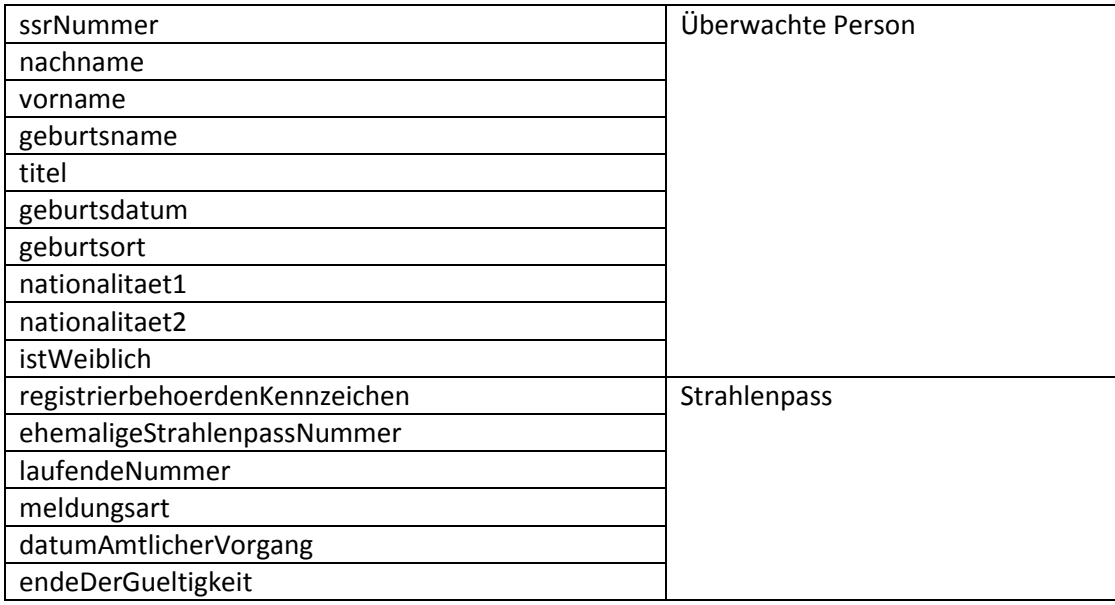

Alle weiteren Spezifikationen finden Sie unter:

[http://www.bfs.de/SharedDocs/Downloads/BfS/DE/fachinfo/ion-berufl-strahlenschutz/ssr](http://www.bfs.de/SharedDocs/Downloads/BfS/DE/fachinfo/ion-berufl-strahlenschutz/ssr-meldestrahlenpass.html)[meldestrahlenpass.html](http://www.bfs.de/SharedDocs/Downloads/BfS/DE/fachinfo/ion-berufl-strahlenschutz/ssr-meldestrahlenpass.html)

### <span id="page-7-0"></span>Anleitung zur Erstellung einer geeigneten Datei mit Excel (TXT-Datei)

Bei Verwendung von Excel ist folgendes für die SSR-Webanwendung geeignetes Dateiformat zu wählen:

• TXT-Datei in Unicode UTF-16 Codierung mit Tabulator als Trennzeichen mit LE-Byte-Order.

Schritt 1:

Erstellung einer Tabelle in Excel (Abbildung 3) unter Berücksichtigung der oben aufgeführten Spezifikationen.

| X₿             | $6 - 0 = 7$<br>н                                             |                |                       |                |                                                       |         |                          |
|----------------|--------------------------------------------------------------|----------------|-----------------------|----------------|-------------------------------------------------------|---------|--------------------------|
|                | <b>EINFÜGEN</b><br>DATEI<br><b>START</b>                     | SEITENLAYOUT   | <b>FORMELN</b>        | DATEN          | ÜBERPRÜFEN                                            | ANSICHT | <b>ENTWICKLERTOOLS</b>   |
| A31            | $\overline{\phantom{a}}$<br>$\sigma^2_{\rm eff}$<br>$\times$ | $f_x$          |                       |                |                                                       |         |                          |
| all'           | Ä                                                            | $\overline{B}$ | $\epsilon$            | $\overline{D}$ | Ė                                                     |         | G                        |
|                | Sozialversicherungs-Nr.                                      | Nachname       | Vornamen              |                | Geburtsname Akademischer Grad Geburtsdatum Geburtsort |         |                          |
| $\overline{2}$ | 04160917Mxxx                                                 | Mustermann     | Hans-Jörg             | Meier          | Dr.                                                   |         | 16.09.1917 Musterstadt   |
| 3              | 52120892Mxxx                                                 | Musterfrau     | Maria                 | Musterfrau     |                                                       |         | 12.08.1992 Musterdorf    |
| Δ              | 40210497Bxxx                                                 | Beispielmann   | René                  | Beispielmann   |                                                       |         | 21.04.1997 Beispielstadt |
| 5              | 43010561Mxxx                                                 | Müller         | Bärbel Désirée Müller |                | Dr.                                                   |         | 01.05.1961 Halle (Saale) |

*Abbildung 3: Beispieldatei mit Excel erstellt.*

#### Schritt 2:

Abspeichern der Datei mit Dateityp "Unicode-Text (\*.txt)" (Abbildung 4). Die so abgespeicherte TXT-Datei besitzt nun automatisch das Dateiformat "Unicode UTF-16 Codierung mit Tabulator als Trennzeichen mit LE-Byte-Order" und ist damit für das Einlesen in die SSR-Webanwendung geeignet.

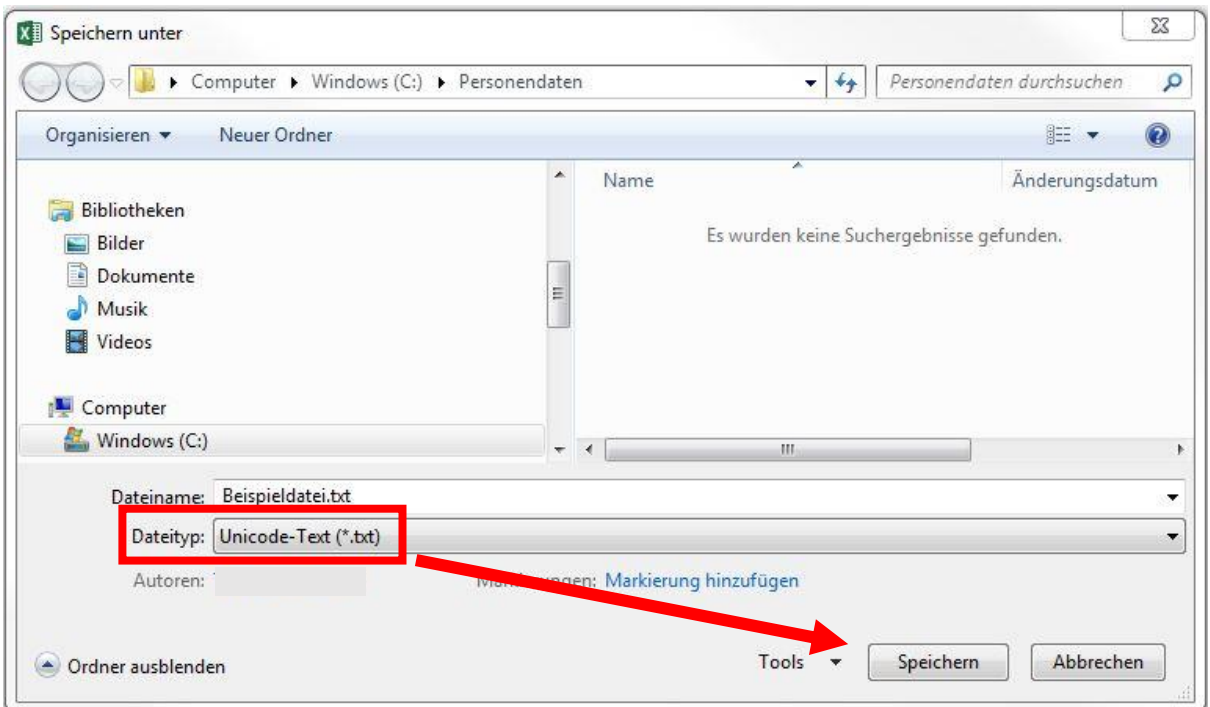

*Abbildung 4: Abspeichern der Datei in "Unicode-Text (\*.txt)".*

## <span id="page-8-0"></span>Anleitung zur Erstellung einer geeigneten Datei mit LibreOffice/OpenOffice (CSV-Datei)

Bei Verwendung der Programme LibreOffice bzw. OpenOffice ist folgendes für die SSR-Webanwendung geeignetes Dateiformat zu wählen:

CSV-Datei in Unicode UTF-8 Codierung mit Semikolon als Trennzeichen.

#### Schritt 1:

Erstellung einer Tabelle in LibreOffice bzw. OpenOffice (Abbildung 5) unter Berücksichtigung der oben aufgeführten Spezifikationen.

| Beispieldatei-2.ods - LibreOffice Calc                                                                                                    |                         |              |                |              |                   |              |                          |  |  |  |
|----------------------------------------------------------------------------------------------------|-------------------------|--------------|----------------|--------------|-------------------|--------------|--------------------------|--|--|--|
| Ansicht Einfügen Format Tabelle Daten Extras Fenster Hilfe<br>Datei Bearbeiten                                                                                                    |                         |              |                |              |                   |              |                          |  |  |  |
| $\boxed{11}$ $\boxed{11}$ $\boxed{d}$ $\boxed{d}$ $\boxed$<br>$\vert \cdot \vert$<br>Calibri |                         |              |                |              |                   |              |                          |  |  |  |
| $\Box$ $\hat{\kappa}$ $\Sigma$ $=$ $\Vert$<br>027                                                                                                    |                         |              |                |              |                   |              |                          |  |  |  |
|                                                                                                    | А                       | в            | C              | D            | F                 | F            | G                        |  |  |  |
|                                                                                                    | Sozialversicherungs-Nr. | Nachname     | Vornamen       | Geburtsname  | Akademischer Grad | Geburtsdatum | Geburtsort               |  |  |  |
| $\overline{2}$                                                                                                    | 04160917Mxxx            | Mustermann   | Hans-Jörg      | Meier        | Dr.               |              | 16.09.1917 Musterstadt   |  |  |  |
| 3                                                                                                    | 52120892Mxxx            | Musterfrau   | Maria          | Musterfrau   |                   |              | 12.08.1992 Musterdorf    |  |  |  |
| 4                                                                                                    | 40210497Bxxx            | Beispielmann | René           | Beispielmann |                   |              | 21.04.1997 Beispielstadt |  |  |  |
| 5.                                                                                                    | 43010561Mxxx            | Müller       | Bärbel Désirée | Müller       | Dr.               |              | 01.05.1961 Halle (Saale) |  |  |  |
| 6                                                                                                    |                         |              |                |              |                   |              |                          |  |  |  |
| $\overline{7}$                                                                                                    |                         |              |                |              |                   |              |                          |  |  |  |

*Abbildung 5: Beispieldatei mit LibreOffice erstellt (mit OpenOffice analog).*

#### Schritt 2:

Abspeichern der Datei mit Dateityp "Text CSV (.csv) (\*.csv)" (Abbildung 6). Bevor die Datei endgültig abgespeichert wird, erscheint automatisch das Fenster "Textexport", in welchem Angaben zum Zeichensatz und zu den verwendeten Trennzeichen gemacht werden können (Abbildung 7). Unter "Zeichensatz" die Option "Unicode Zeichensatz (UTF-8)" und als "Feldtrenner" das Semikolon ";" auswählen. Das Feld "Texttrenner" sollte leer sein.

Die so abgespeicherte CSV-Datei besitzt nun automatisch das Dateiformat "Unicode UTF-8 Codierung mit Semikolon als Trennzeichen" und ist damit für das Einlesen in die SSR-Webanwendung geeignet.

### BfS - Spezifikationen für die Nutzung der Webanwendung mit CSV/TXT-Datei - 10.09.2018

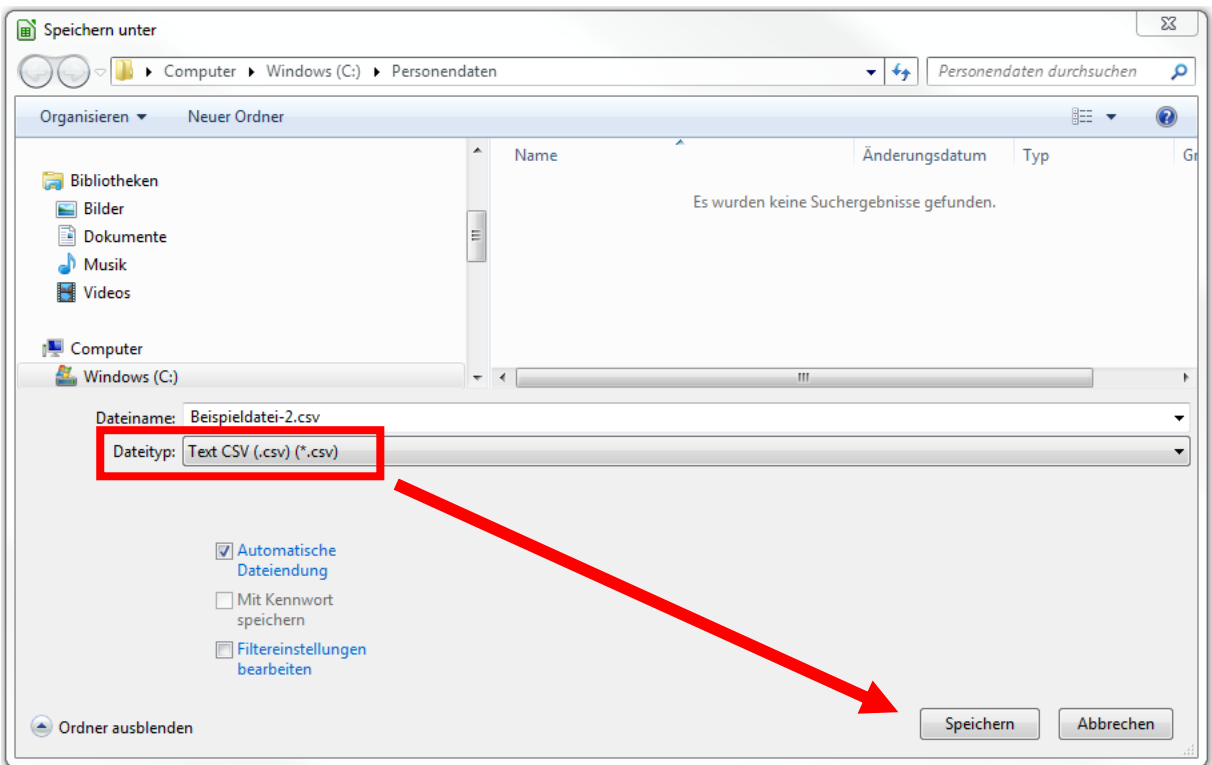

*Abbildung 6: Abspeichern der Datei in "Text CSV (.csv) (\*.csv)".*

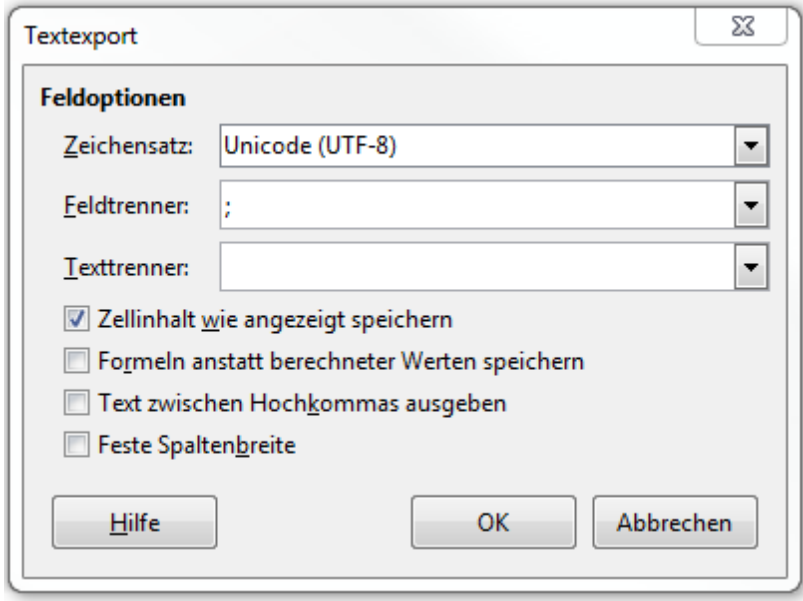

*Abbildung 7: Einstellung des Zeichensatzes und der Trennzeichen.*